#### **Ethereal**

un analyseur de protocoles réseau

Ethereal: présentation

3

- ethereal est un analyseur de trame.
- outil libre en constante évolution
- de nombreux greffons lui permettent de décoder de nombreux protocoles
- livré avec les outils suivants :
	- tethereal: ~ d'ethereal en ligne de commande
	- mergecap: fusionne des fichiers de capture
	- editcap: conversion/modification en ligne de commande de fichier de capture
	- text2pcap: convertit un dump hexa en fichier pcap

#### Licence GFDL

- Ce document est soumis à la Gnu Free Documentation Licence. C'est à dire que :
	- toute personne a le droit d'utiliser, diffuser et modifier ces documents
	- à condition d'indiquer la provenance du document original
	- à condition que les documents modifiés ou diffusés soient eux aussi soumis à la Gnu Free Documentation Licence et accessibles en ligne
- j'apprécie d'avoir des retours sur les utilisations de ce document et/ou sur d'éventuelles erreurs/typo/màj/...

#### Ethereal: fonctionnalités

- analyse de protocol réseau
- capture et analyse de trames
- sauvegarde/lecture de capture précédemment sauvegardées
- décompose les différentes couches réseaux présentes dans une trame
- compatible avec les formats de sauvegardes de nombreux logiciels
- tethereal: outil de capture en mode texte

4

## architecture en couche

5

7

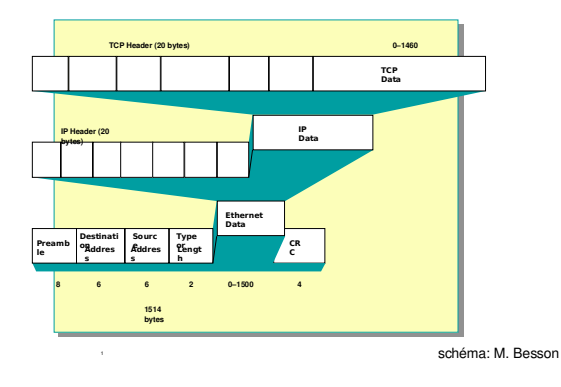

#### Ethereal: écran

6

8

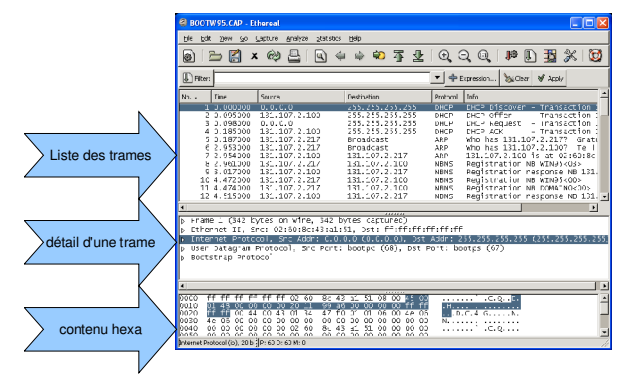

#### détail d'une trame

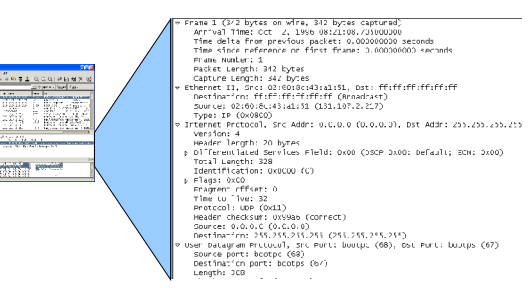

#### Ethereal: deux types de filtres

- filtres à la capture:
	- sélectionner les trames à capturer
	- moins pratique et convivial que les filtres d'affichage
	- réduit le nombre de trames à capturer
- filtres d'affichage:
	- langage simple, création avec un assistant
	- sélectionner les trames à afficher
	- colorier les trames affichées

#### interface réseauಷ -Fl manatutai mode promiscuousFiltre à la  $\left\Vert \Phi_{\text{S}}\varphi\text{ture-iter:}\right\Vert$ captureBEOMO. V update st of packets nireal sauvegarde vers fichieroptions d'affichageF Enable MAL na conditions d'arrêtrésolution de nom $\bigcirc$  $\theta$  or  $X$  and

#### Lancement d'une capture

9

11

## Filtres à la capture

- langage de filtre de libpcap, utilisable avec tcpdump
- forme générale d'un filtre à la capture :[not] primitive [and|or [not] primitive ...]
- Exemple :

tcp port 23 and host 10.0.0.5

 cf http://www.tcpdump.org/tcpdump\_man.htmlpour une descriptions complète

12

#### Filtres à l'affichage

- langage de filtre différent de celui des filtres à lacapture: &&, ||, (, ) et des expressions
- sert à la sélection des trames affichés et à la colorisation des trames
- dépend des routines de décodage de chaque protocole

=> évolue beaucoup d'une version à l'autre

- guide de référence du filtre d'affichage: http://www.ethereal.com/docs/dfref/
- ne pas oublier de cliquer sur « Apply » pour

# Filtres à la capture (2)

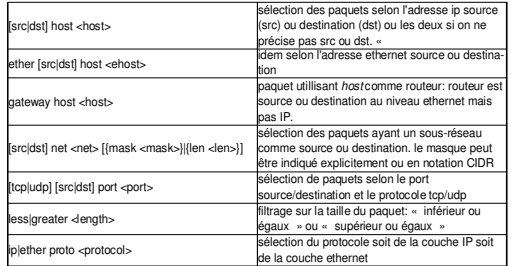

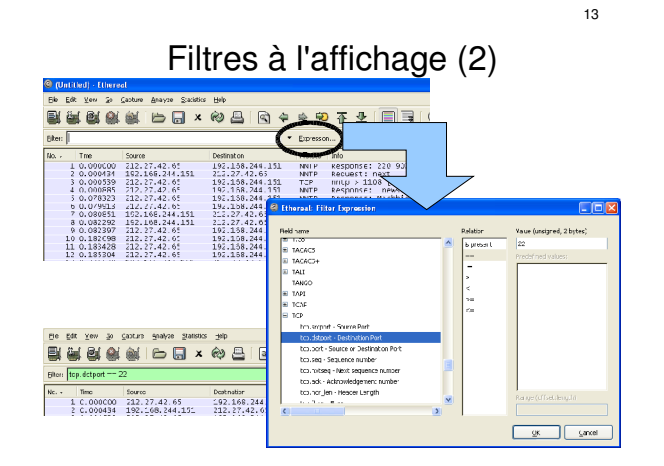

#### **Exercices**

- charger « bootw95.cap » situé dans captures\_base
- sélectionner les trames tcp

 $\bullet$ 

- sélectionner les trames dhcp (voir Bootp/Dhcp)
- les trames dont l'adresse ip destination est 255.255.255.255

15

#### coloriage et divers

- coloriage: colorier les trames vérifiant certains filtres
	- couleur de la trame = celle du premier filtre auquel correspond elle correspond
	- via « View/coloring rules »
- « set time reference » (menu edit): l'horodatage des trames suivants se fait en référence à cette trame
- « Edit/mark Packet »: marquer la trame pour la repérer

Statistiques: protocol hierarchy

 « protocol hierarchy »: nombre de trames, débit, ... présenté hiérachiquement selon le modèle en couche

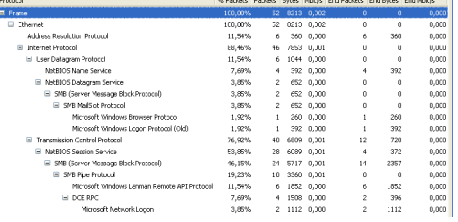

16

#### Statistiques: conversations

- qui cause à qui: résumés par couche
- chaque onglet peut s'obtenir séparemment via
- « conversation lists »

#### Trp:  $DP: 4$ **Dienet Ga** · Bytes 3791<br>3530<br>360 2:07<br>1485 **Pi Nam**  $\Box$

19

17

#### Statistiques: diagramme de flot

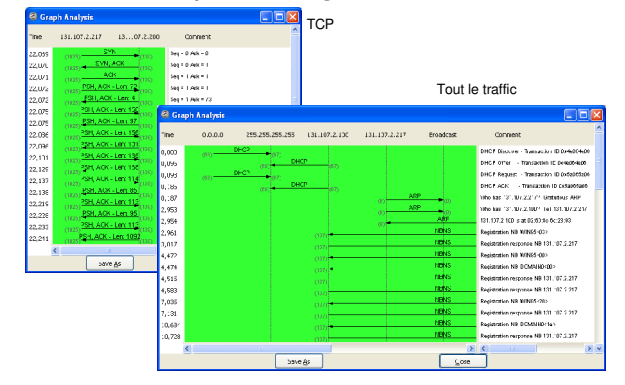

#### Statistiques: EndPoints

- indique les destinations des divers traffic. La notion dépend de la couche considérée: adresse MAC pour ethernet, adresse IP pour IP, adresse IP+port pour tcp ou udp, ...
- chaque onglet peut s'obtenir séparemment via

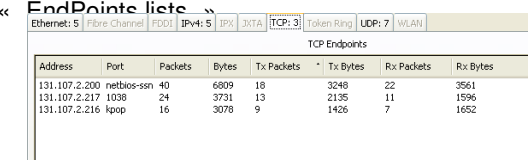

20

#### Ethereal: performances

- perte de trames: ethereal n'arrive plus à suivre
- Solutions possibles
	- désactiver l'affichage en temps réel des trames
	- désactiver les filtres à la capture si la quantité capturée est grande
	- activer les filtres à la capture si seul une faible part des trames est utile
	- arrêter les autres programmes (antivirus, daemon chargés, ...)
	- utiliser un outil dédié à la capture (tethereal, tcpdump, ...) puis analyser le fichier sauvé avec